# **Schnittstelle DocuWare zu Filosof**

Durch die Verwendung von DocuWare in Verbindung mit unserer Schnittstelle zu Filosof können Sie Ihren manuellen Rechnungsprozess effizient digitalisieren. Dabei ergeben sich zahlreiche Vorteile im Vergleich zum herkömmlichen manuellen Prozess.

Zu Beginn werden eingehende Rechnungen gescannt bzw. in DocuWare importiert. Rechnungen, die per E-Mail eingehen, gelangen direkt von Ihrer Rechnungseingangsmailadresse in DocuWare. Nach dem Import werden die Rechnungen im Archiv von DocuWare abgelegt. Das Modul "Intelligent Indexing" von DocuWare unterstützt Sie dabei, relevante Rechnungsdaten wie Beträge, Rechnungsnummer, Datum und Absender automatisch auszulesen.

Nach der Ablage der Rechnungen beginnt der Eingangsrechnungsprozess. Die Rechnungen werden sachlich freigegeben und zur Kontierung an die Buchhaltung weitergeleitet. Die Filosof-Schnittstelle erzeugt eine .csv Datei, welche Sie ganz einfach in Ihrer Filosof-Finanzbuchhaltung einlesen können.

- Automatisches auslesen [buchungsrelevanter](https://prowis.de/brz) Informationen aus der Rechnung
- .csv Datei der [Buchungssätze](https://prowis.de/brz) auf Knopfdruck
- Keine [Doppelerfassung](https://prowis.de/brz)
- [Automatische](https://prowis.de/brz) Prüfung auf Dubletten

*Mit unser Filosof-Schnittstelle Daten auf Knopfdruck von DocuWare zu Filosof übertragen*

## Einfache Bedienung

Automatisch: Die Schnittstelle erstellt über die Windows-Aufgabenplanung bspw. stündlich eine .csv Datei mit Ihren Kontierungen aus DocuWare.

Manuell: Die Schaltfläche "Belege abrufen" ermöglicht das Abrufen der bereitgestellten Belege. Die Anzahl der Belege und eventuell ungültige Belege werden Ihnen angezeigt. Über den Button "Exportieren" wird die .csv Datei erzeugt.

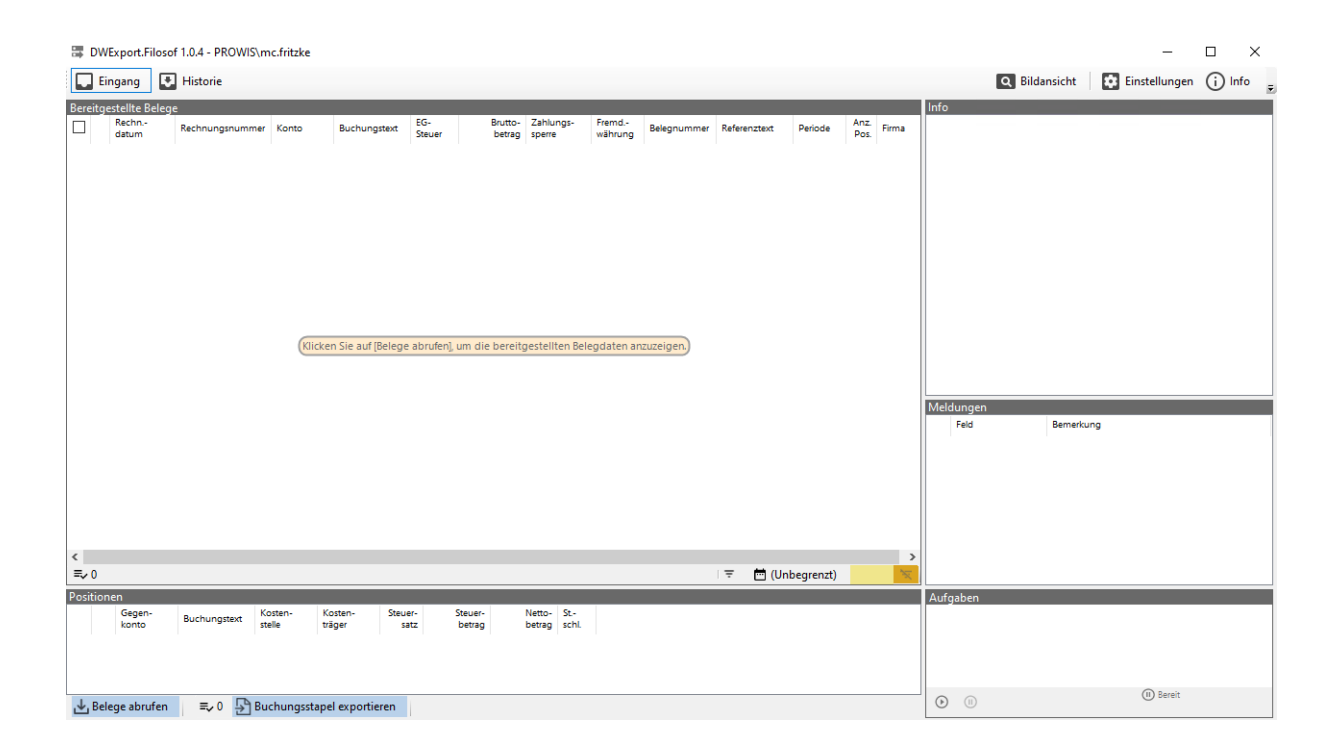

### Umfangreiche Möglichkeiten

Sie können mehrere Mandanten einrichten und deren Einstellungen individuell festlegen, wie beispielsweise die Anbindungen zu DocuWare und die Aufteilung auf mehrere Sachkonten und Kostenstellen.

#### Gebuchte Rechnungen

Nach dem Export wird der Status in DocuWare geändert. Dadurch können Sie eine Übersicht über gebuchte und nicht gebuchte Rechnungen erhalten und diese unterscheiden.

### Validierung der Buchungen

Bevor die Rechnungsdaten ausgegeben werden, prüft die Schnittstelle die Buchungsdaten auf Richtigkeit und Vollständigkeit. Unstimmigkeiten werden Ihnen angezeigt, damit Sie diese unmittelbar beheben können.

#### Rechnungen aufteilen

Sie können die Rechnungen in DocuWare mithilfe der Tabellenfelder auf verschiedene Sachkonten, Kostenstellen und Kostenträger aufteilen.

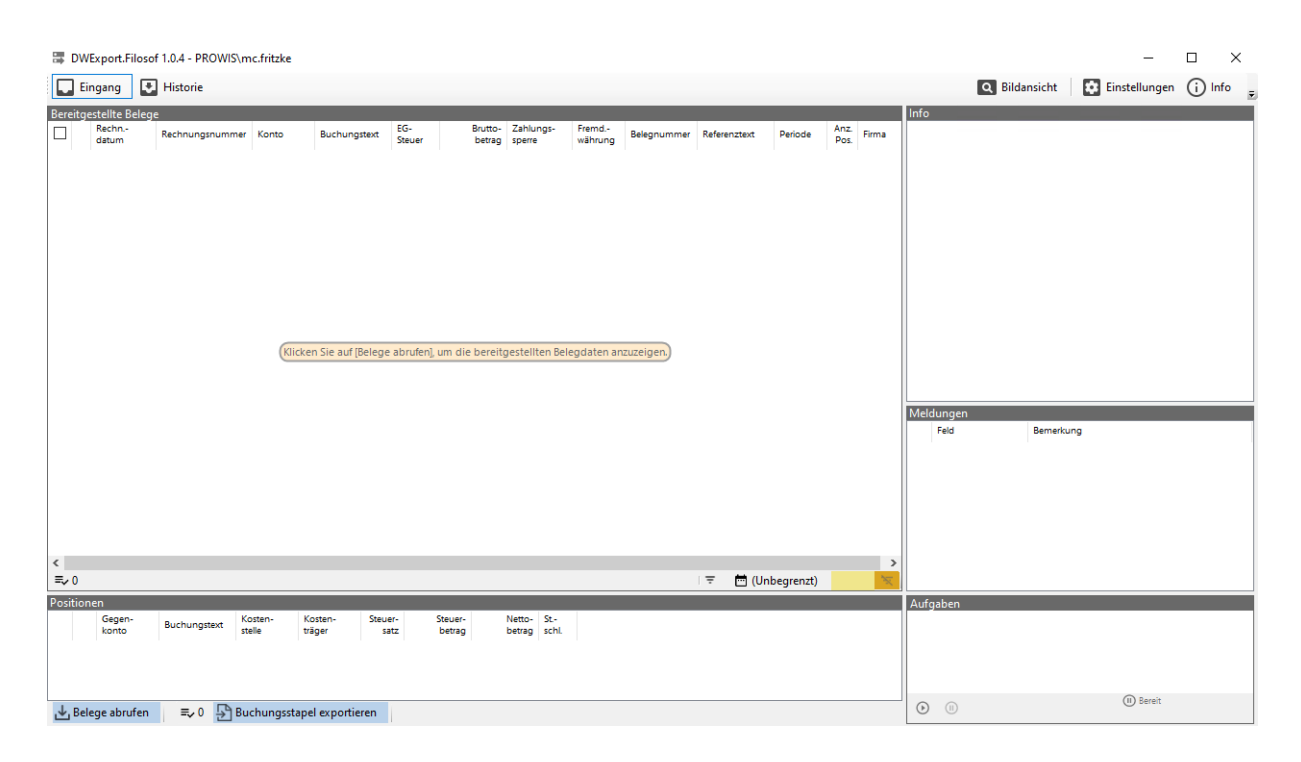

Filosof Schnittstelle

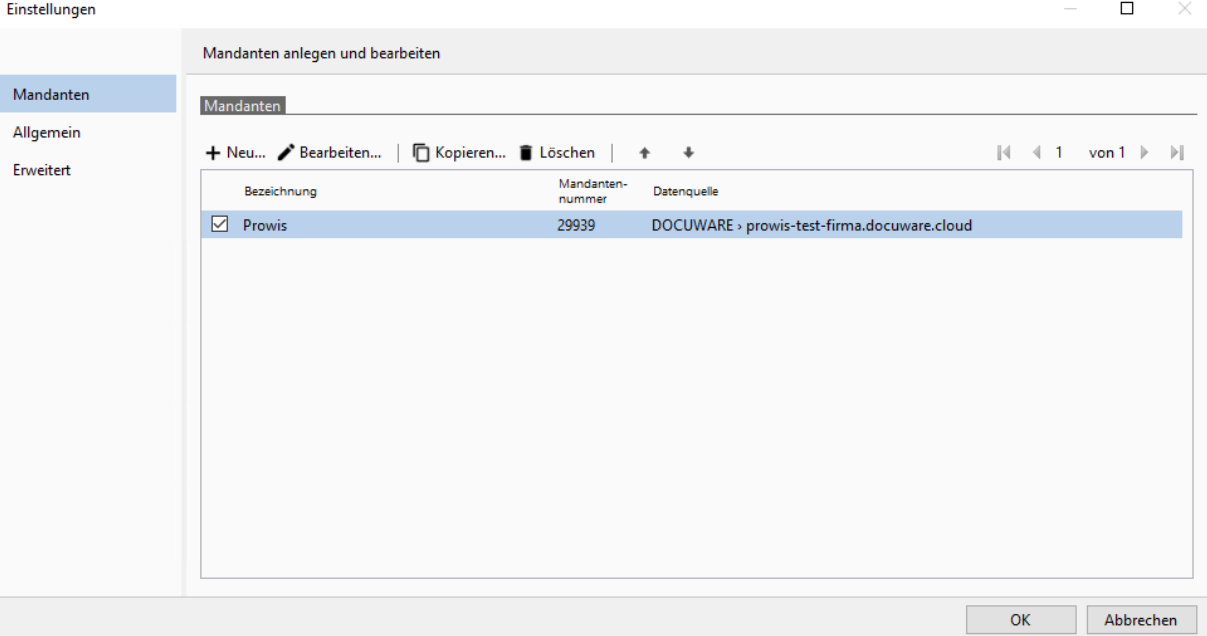

#### Einstellungen

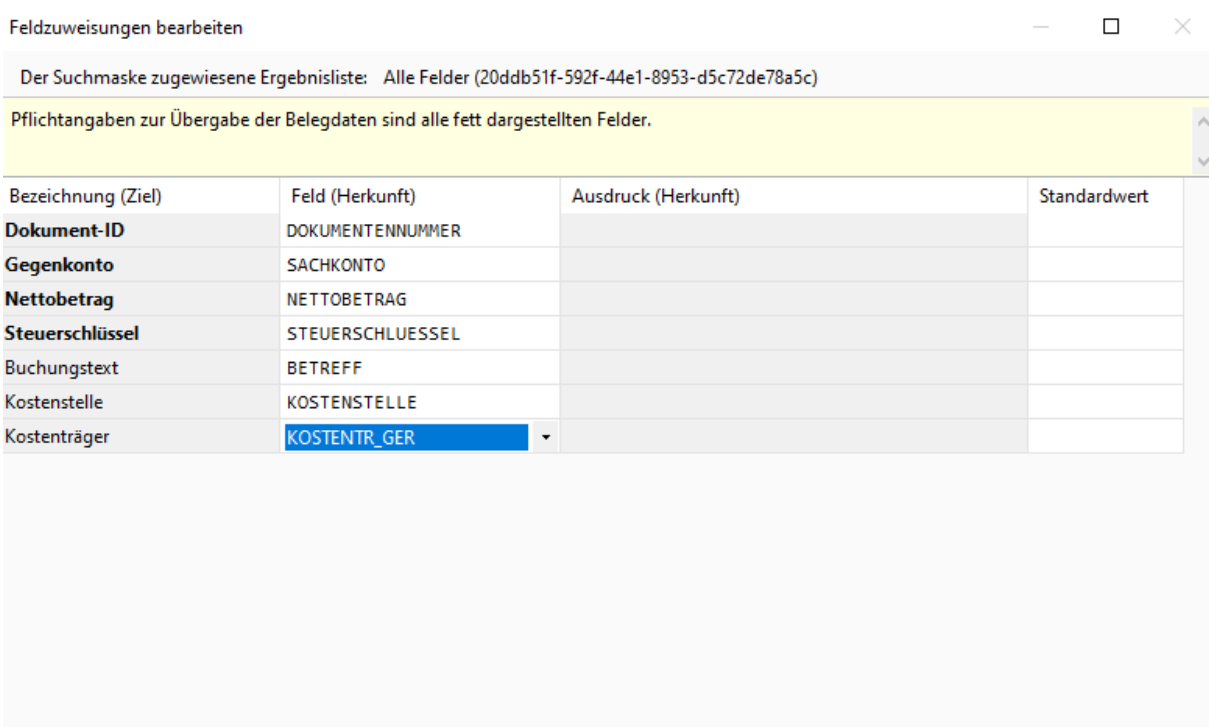

 $\fbox{Alphabetisch } \quad \swarrow \quad \fbox{\large \textsf{or} } \quad \text{Interne Felder anzeigen}$ 

Zurücksetzen

Abbrechen

 $\overline{\mathsf{OK}}$ 

Feldzuweisung